# 熊谷学園3期校友会「パソコン同好会」

# パソコン同好会(中級) 第17回「F1~F12 キーの使い方」 2015/1/14

課題 ファンクションキーは各キーに便利なショートカットが割り振られていて、それを使いこな せば、パソコンの操作がラクになります。今回は、ファンクションキーの中でも、使い方を覚えて おいた方がいいキーを紹介します。

## [F2]キー

ファイルやフォルダの名前を変える時に使う。 対象のファイルを選択した状態で F2 キーを 押せば、名前入力の状態になります。

# これで、ファイル名を変えようとしたのに誤ってファイルが開いちゃった!ということが なくなります。

#### [F5]キー

ブラウザを開いている時に押すと、ページを「更新(再読み込み)」できます。わざわざ ブラウザの「更新」ボタンをクリックする手間がなくなります。

ブラウザとは、ホームページを見るためのソフトのこと

ブラウザとは、browse(拾い読み)という言葉が元になっていて、そもそもはパソ コン上の色々なファイルを見るためのソフト全般のことを意味しています。インタ ーネットの普及にともない、ウェブサイト(ホームページ)を閲覧するためのウェ ブブラウザが急速に浸透しはじめ、「ブラウザといえばウェブブラウザのこと」と いう常識ができあがったのです。

#### $[F7]$   $\pm$

入力中の文字を一発で「全角カタカナ」に変換できます。

### ぱそこん → F7 を押すと → パソコン

#### [F8]キー

入力中の文字を一発で「半角カタカナ」に変換できます。

ぱそこん → F8 を押すと → パソコン

#### $[F9]$  $\uparrow$

入力中の文字を一発で「全角アルファベット」に変換できます。 (ローマ字入力時)

ぱそこん → F9 を押すと → pasokonn

#### $[$ F10] $\pm$ -

入力中の文字を一発で「半角アルファベット」に変換できます。 (ローマ字入力時)

#### ぱそこん → F10 を押すと → pasokonn

F7~F10 を使った変換方法さえ覚えておけば、カタカナやアルファベットの単語がでてくるたび に変換リストから単語を選ぶ手間がなくなります。

パソコンによっては、入力した文字をカタカナにしたいだけなのに「なかなか変換候補が表示 されない!」というストレスを感じることもしばしば・・・。そんなストレスを1回でも感じ たことがある方には、ファンクションキーの【F7】と【F10】はオススメ。

# **▼ファンクションキーのショートカット一覧**

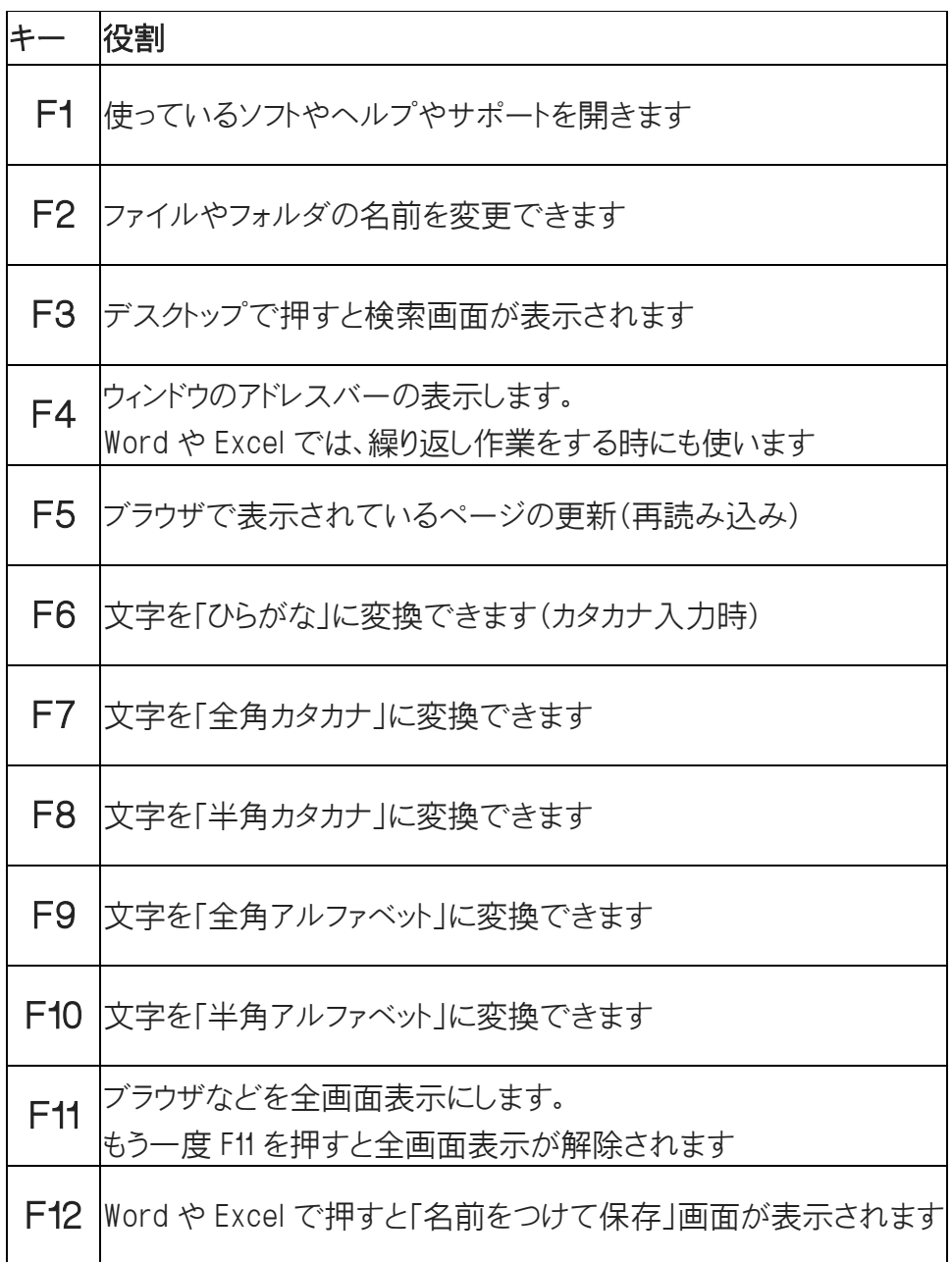